## AD für ISE-GUI und CLI integrieren Anmelden  $\overline{\phantom{a}}$

## Inhalt

**Einleitung** Voraussetzungen Verwendete Komponenten Konfigurieren Der ISE zur AD beitreten Verzeichnisgruppen auswählen Administrator-Zugriff für AD aktivieren Konfigurieren der Admin-Gruppe zur AD-Gruppenzuordnung RBAC-Berechtigungen für die Admin-Gruppe festlegen ISE-GUI-Zugriff mit AD-Anmeldeinformationen ISE CLI-Zugriff mit AD-Anmeldeinformationen ISE-Kommandozeile Überprüfung Fehlerbehebung Teilnahmeprobleme Anmeldeprobleme

## **Einleitung**

In diesem Dokument wird die Konfiguration von Microsoft AD als externer Identitätsspeicher für den Administratorzugriff auf die Management-GUI und -CLI der Cisco ISE beschrieben.

## Voraussetzungen

Cisco empfiehlt, sich mit folgenden Themen vertraut zu machen:

- Konfiguration der Cisco ISE Version 3.0
- Microsoft AD

### Verwendete Komponenten

Die Informationen in diesem Dokument basierend auf folgenden Software- und Hardware-Versionen:

- Cisco ISE Version 3.0
- Windows Server 2016

Dieses Dokument beschreibt die Konfiguration von Microsoft **Active Directory (AD)** als externer Identitätsspeicher für den Administratorzugriff auf das Cisco **Identity Services Engine (ISE)** Verwaltungs-GUI und -CLI.

Die Informationen in diesem Dokument beziehen sich auf Geräte in einer speziell eingerichteten

Testumgebung. Alle Geräte, die in diesem Dokument benutzt wurden, begannen mit einer gelöschten (Nichterfüllungs) Konfiguration. Wenn Ihr Netzwerk in Betrieb ist, stellen Sie sicher, dass Sie die möglichen Auswirkungen aller Befehle verstehen.

## Konfigurieren

In diesem Abschnitt können Sie die Verwendung von Microsoft AD als externen Identitätsspeicher für den Administratorzugriff auf die Cisco ISE-Verwaltungs-GUI konfigurieren.

Diese Ports werden zwischen ISE-Knoten und AD für diese Kommunikation verwendet:

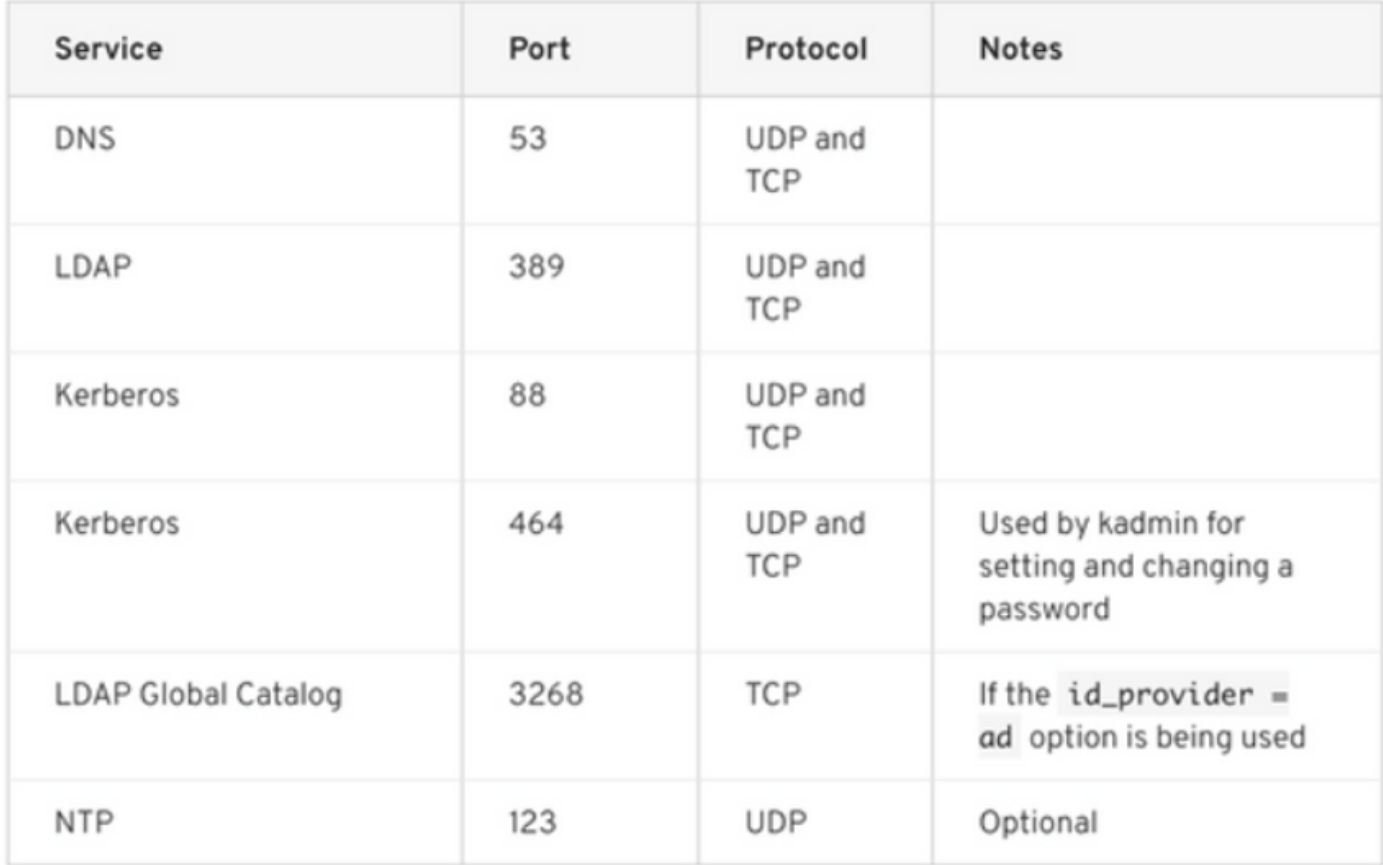

Hinweis: Stellen Sie sicher, dass das AD-Konto über alle erforderlichen Berechtigungen verfügt.

#### Active Directory Account Permissions Required for Performing Various Operations

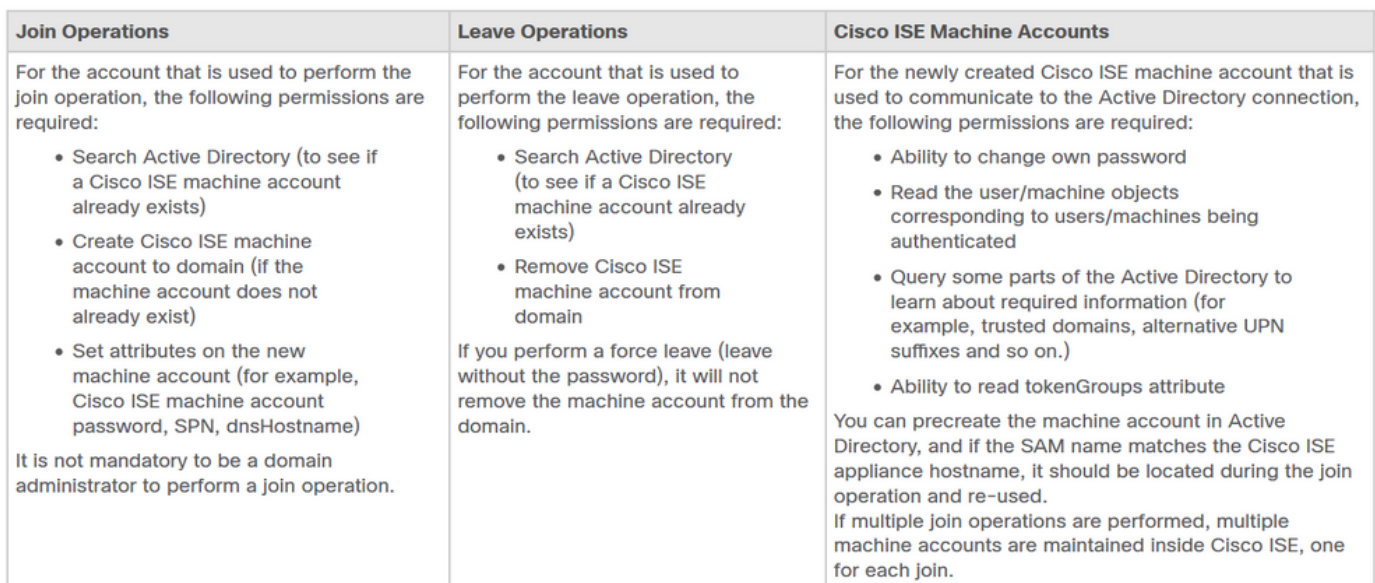

## Der ISE zur AD beitreten

- 1. Navigieren Sie zu **Administration > Identity Management > External Identity Sources > Active Directory** .
- 2. Geben Sie den neuen Namen des Join-Points und die AD-Domäne ein.
- Geben Sie die Anmeldeinformationen des AD-Kontos ein, das Computerobjekte hinzufügen 3.und ändern kann, und klicken Sie auf OK.

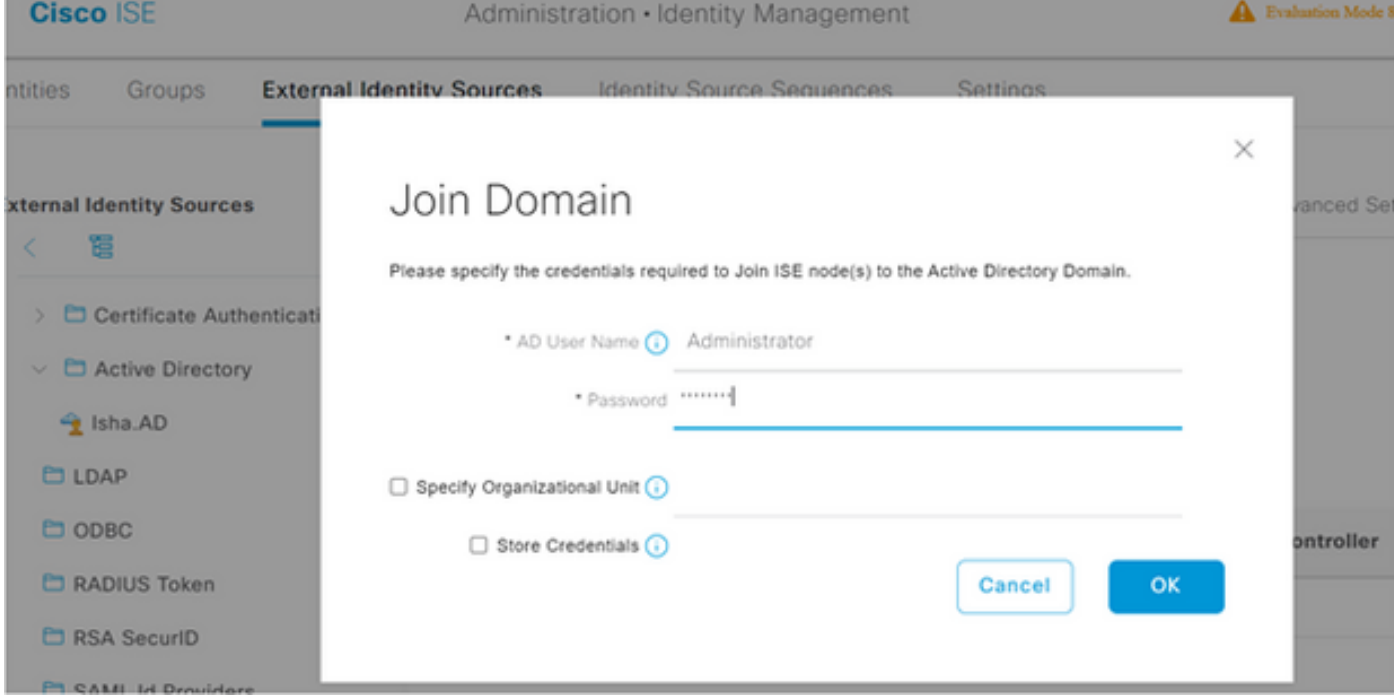

# Join Operation Status

Status Summary: Successful

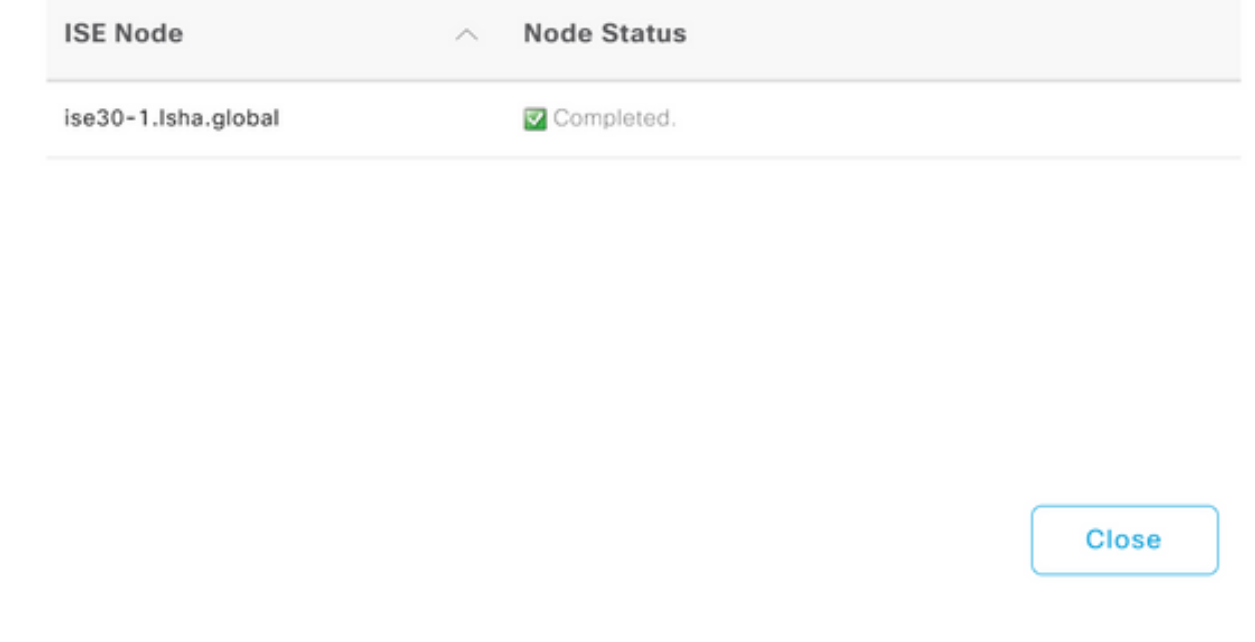

### Verzeichnisgruppen auswählen

- Navigieren Sie zu **Administration > Identity Management > External Identity Sources > Active Directory >** 1. **Groups > Add > Select groups form Directory** .
- 2. Importieren Sie mindestens eine AD-Gruppe, der Ihr Administrator angehört.

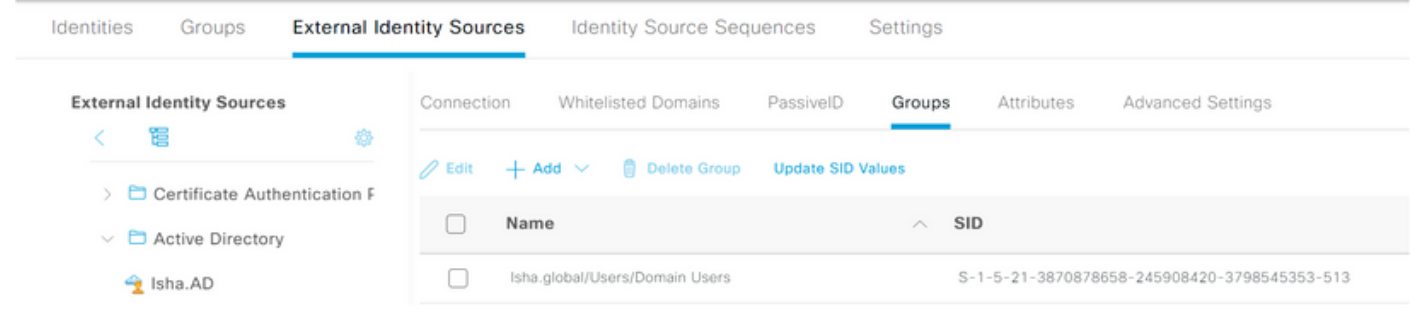

### Administrator-Zugriff für AD aktivieren

Führen Sie die folgenden Schritte aus, um die kennwortbasierte Authentifizierung für AD zu aktivieren:

- 1. Navigieren Sie zu **Administration > System > Admin Access > Authentication** .
- 2. Über die **Authentication Method** Wählen Sie die **Password Based** Option.
- 3. Wählen Sie AD aus dem **Identity Source** aus.
- 4. Klicken Sie auf **Save Changes** .

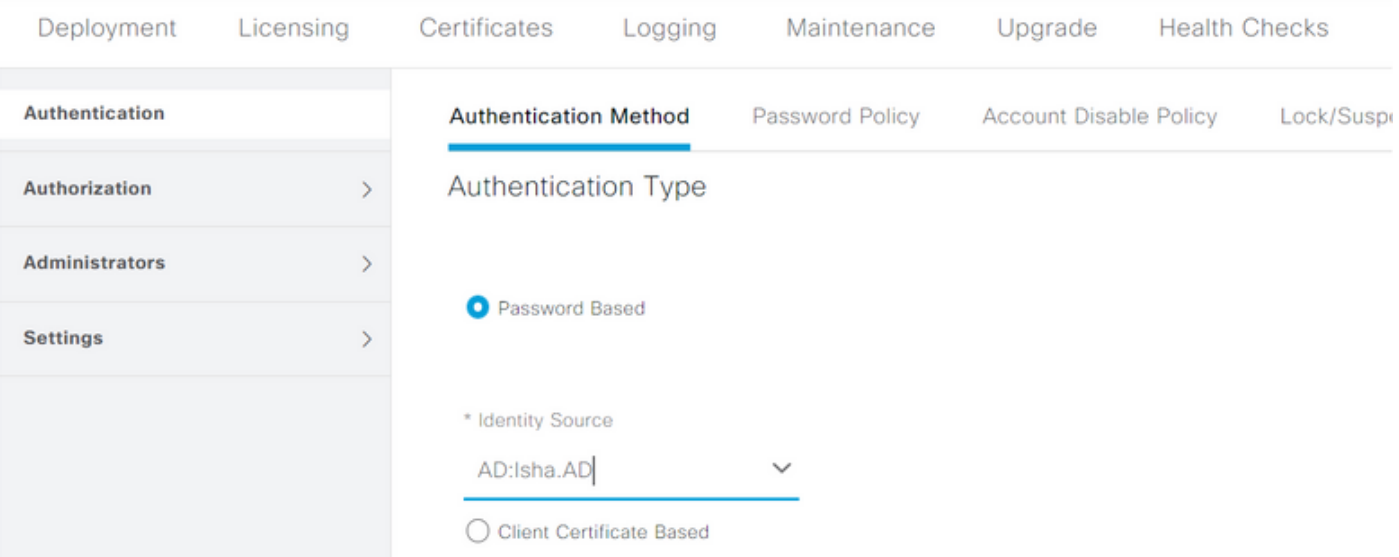

### Konfigurieren der Admin-Gruppe zur AD-Gruppenzuordnung

Definieren einer Cisco ISE **Admin Group** und sie einer AD-Gruppe zuzuordnen. Dies ermöglicht die Autorisierung zur Bestimmung des **Role Based Access Control (RBAC)** Berechtigungen für den Administrator basierend auf der Gruppenmitgliedschaft in AD.

- 1. Navigieren Sie zu **Administration > System > Admin Access > Administrators > Admin Groups** .
- 2. Klicken Sie auf **Add** in der Tabellenkopfzeile, um die neuen **Admin Group** Konfigurationsbereich.
- 3. Geben Sie den Namen für die neue Admin-Gruppe ein.
- 4. Im **Type** Feld, überprüfen Sie die **External** Kontrollkästchen.
- 5. Uber die **External Groups** Wählen Sie die AD-Gruppe aus, der diese Admin-Gruppe zugeordnet werden soll, wie im **Select Directory Groups** Abschnitt.
- 6. Klicken Sie auf **Save Changes** .

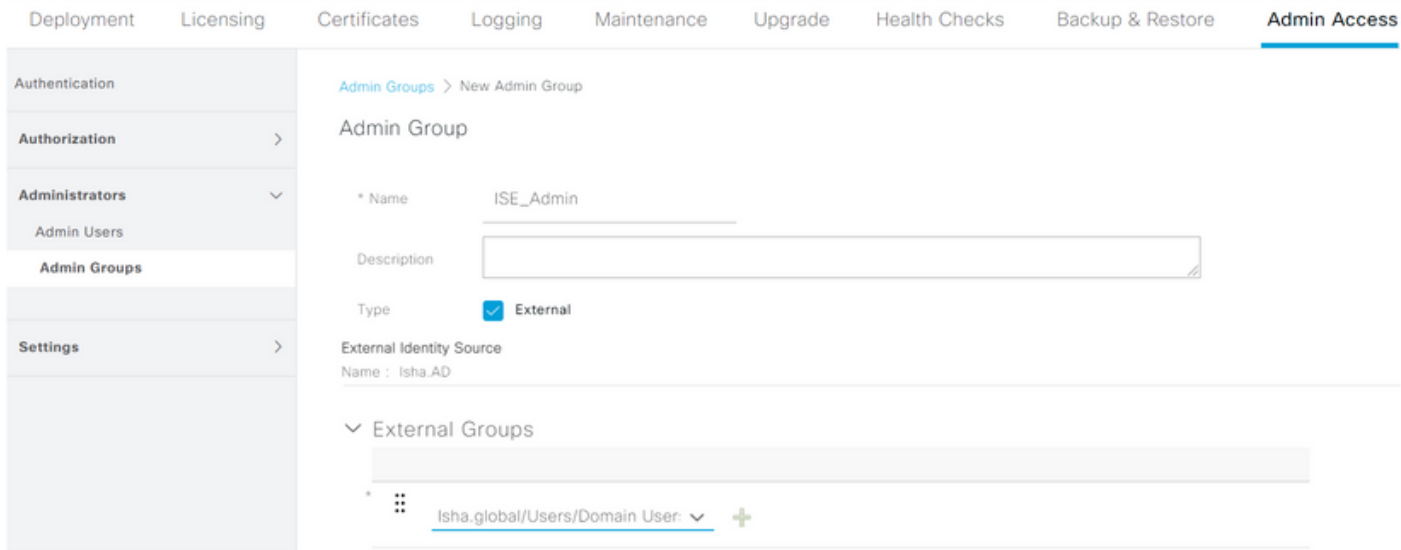

### RBAC-Berechtigungen für die Admin-Gruppe festlegen

Gehen Sie wie folgt vor, um den im vorherigen Abschnitt erstellten Admin-Gruppen RBAC-Berechtigungen zuzuweisen:

1. Navigieren Sie zu **Administration > System > Admin Access > Authorization > Policy** .

- Über die **Actions** Dropdown-Liste auf der rechten Seite auswählen, **Insert New Policy** um eine 2. neue Richtlinie hinzuzufügen.
- Erstellen Sie eine neue Regel mit der Bezeichnung **AD\_Administrator** , ordnen Sie sie der 3. Admin-Gruppe zu, die im **Enable Administrative Access** für den AD-Abschnitt und weisen Sie ihm Berechtigungen zu. Hinweis: In diesem Beispiel wird die Admin-Gruppe mit dem Namen Super Admin zugewiesen. Dies entspricht dem Standard-Admin-Konto.
- 4. Klicken Sie auf **s**ave changes . Die Bestätigung der gespeicherten Änderungen wird unten rechts in der GUI angezeigt.

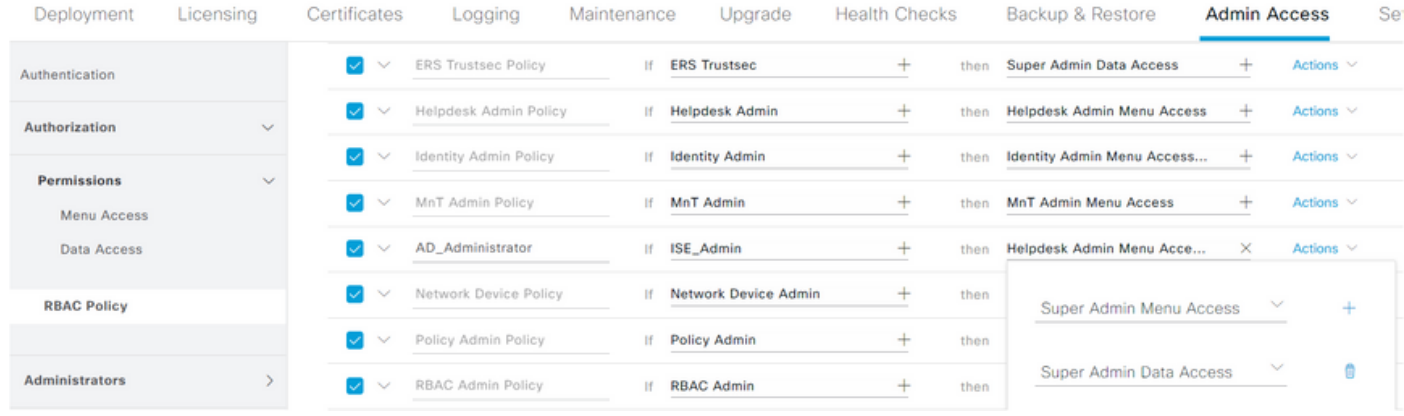

### ISE-GUI-Zugriff mit AD-Anmeldeinformationen

Führen Sie die folgenden Schritte aus, um mit AD-Anmeldeinformationen auf die ISE-GUI zuzugreifen:

- 1. Melden Sie sich von der Administrations-GUI ab.
- 2. Wählen Sie AD aus dem **Identity Source** aus.
- Geben Sie den Benutzernamen und das Kennwort aus der AD-Datenbank ein, und melden 3. Sie sich an.

Hinweis: Die ISE verwendet standardmäßig den internen Benutzerspeicher, wenn AD nicht erreichbar ist oder die verwendeten Kontoanmeldeinformationen in AD nicht vorhanden sind. Dies erleichtert die schnelle Anmeldung, wenn Sie den internen Speicher verwenden, während AD für den Administratorzugriff konfiguriert ist.

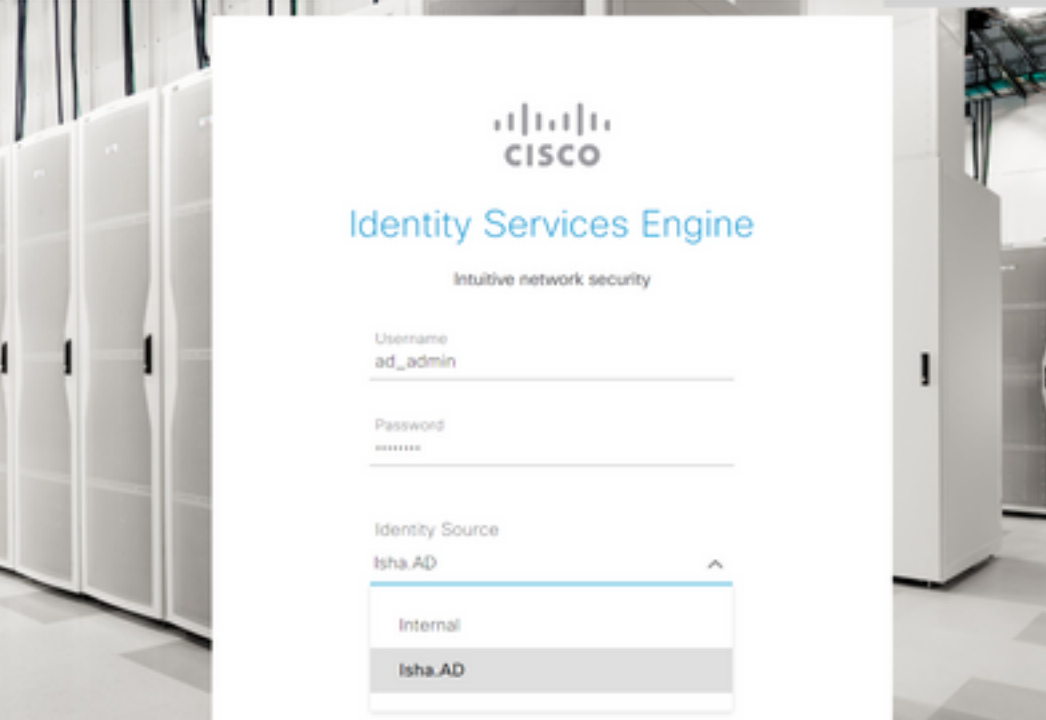

 $\times$ 

## Server Information

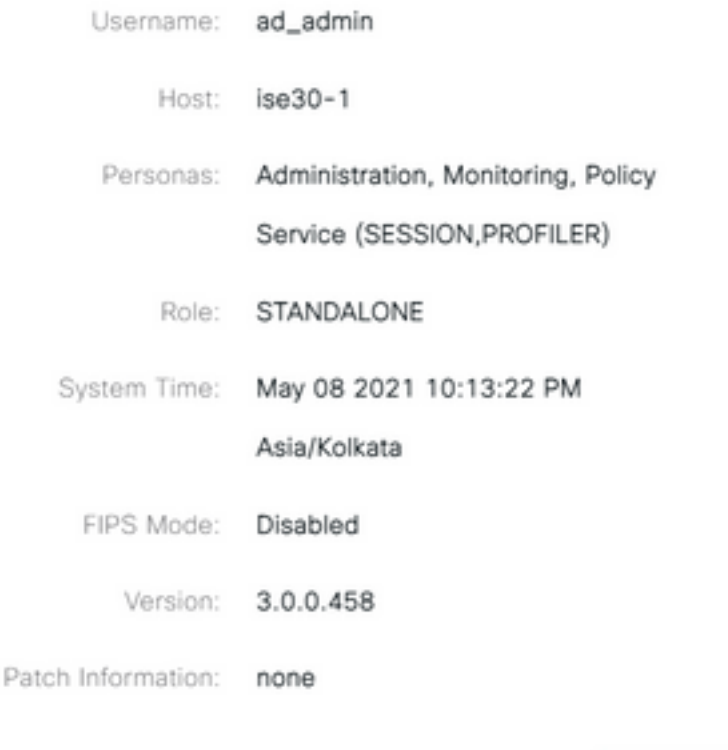

**OK** 

## ISE CLI-Zugriff mit AD-Anmeldeinformationen

Die Authentifizierung mit einer externen Identitätsquelle ist sicherer als mit der internen Datenbank. RBAC für **CLI Administrators** unterstützt einen externen Identitätsspeicher.

Hinweis: ISE Version 2.6 und höher unterstützt die Authentifizierung von CLI-Administratoren über externe Identitätsquellen wie AD.

Verwalten Sie eine einzige Passwortquelle, ohne mehrere Passwortrichtlinien verwalten zu müssen, und verwalten Sie interne Benutzer innerhalb der ISE, was den Zeit- und Arbeitsaufwand verringert.

#### Voraussetzungen

Sie müssen den Administrator-Benutzer definiert und einer Administratorgruppe hinzugefügt haben. Beim Administrator muss es sich um einen **Super Admin** .

#### **Define the User's Attributes in the AD User Directory**

bearbeiten können.

Auf dem Windows-Server, der **Active Directory** ändern Sie die Attribute für jeden Benutzer, den Sie als CLI-Administrator konfigurieren möchten.

- Öffnen Sie **Server Manager Window** , und navigieren Sie zu **Server Manager > Roles > Active Directory** 1. **Domain Services > Active Directory Users and Computers > [ ad.adserver ]**
- Aktivieren **Advanced Features** im Menü Ansicht, damit Sie die Attribute eines Benutzers 2.

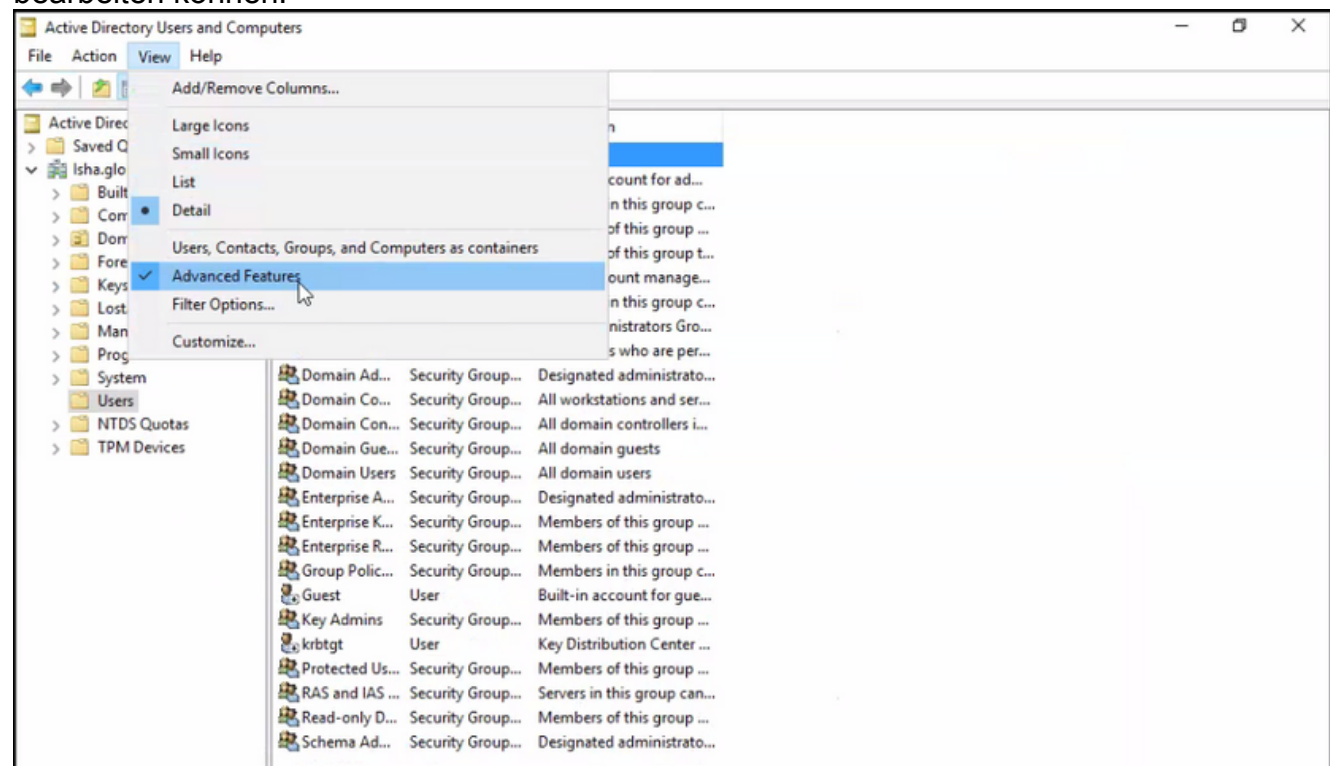

- 3. Navigieren Sie zur AD-Gruppe, die den Admin-Benutzer enthält, und suchen Sie diesen Benutzer.
- 4. Doppelklicken Sie auf den Benutzer, um das **Properties** und wählen Sie **Attribute Editor** .
- 5. Klicken Sie auf ein beliebiges Attribut, und geben Sie ein gid das Attribut suchen gidNumber . Wenn Sie das nicht finden **gidNumber** -Attribut auf das **Filter** und deaktivieren Sie. Zeigt nur Attribute an, die Werte haben.
- 6. Doppelklicken Sie auf den Attributnamen, um die einzelnen Attribute zu bearbeiten. Für jeden Benutzer: Zuweisen **uidNumber** größer als 60000 ist, und stellen Sie sicher, dass die Nummer eindeutig ist.Zuweisen **gidNumber** als 110 oder 111.GidNumber 110 steht für einen

Administrator, während 111 für einen schreibgeschützten Benutzer steht.Ändern Sie die **uidNumber** nach der Aufgabe.Wenn Sie die **gidNumber** , warten Sie mindestens fünf Minuten, bevor Sie eine SSH-Verbindung herstellen.

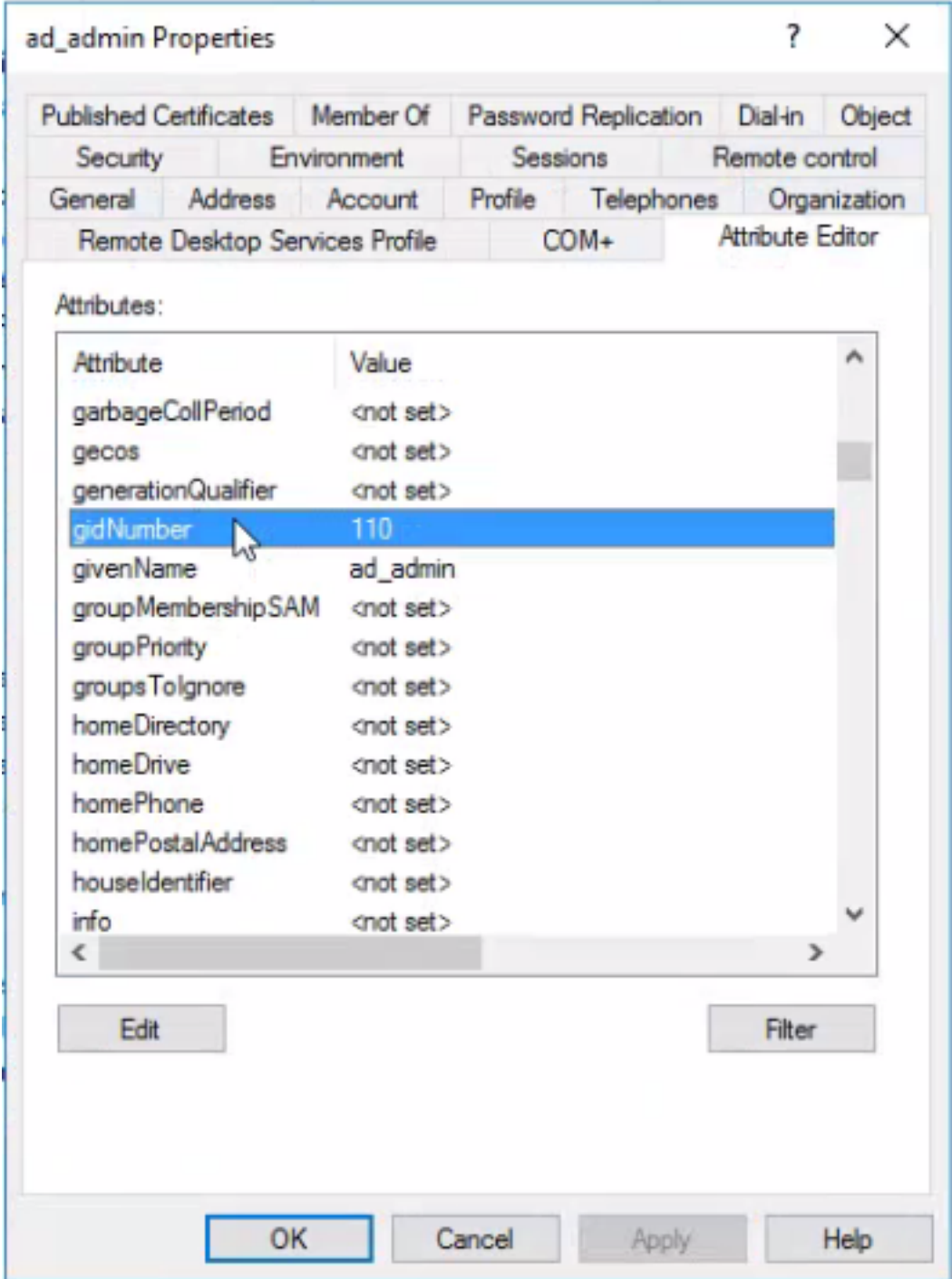

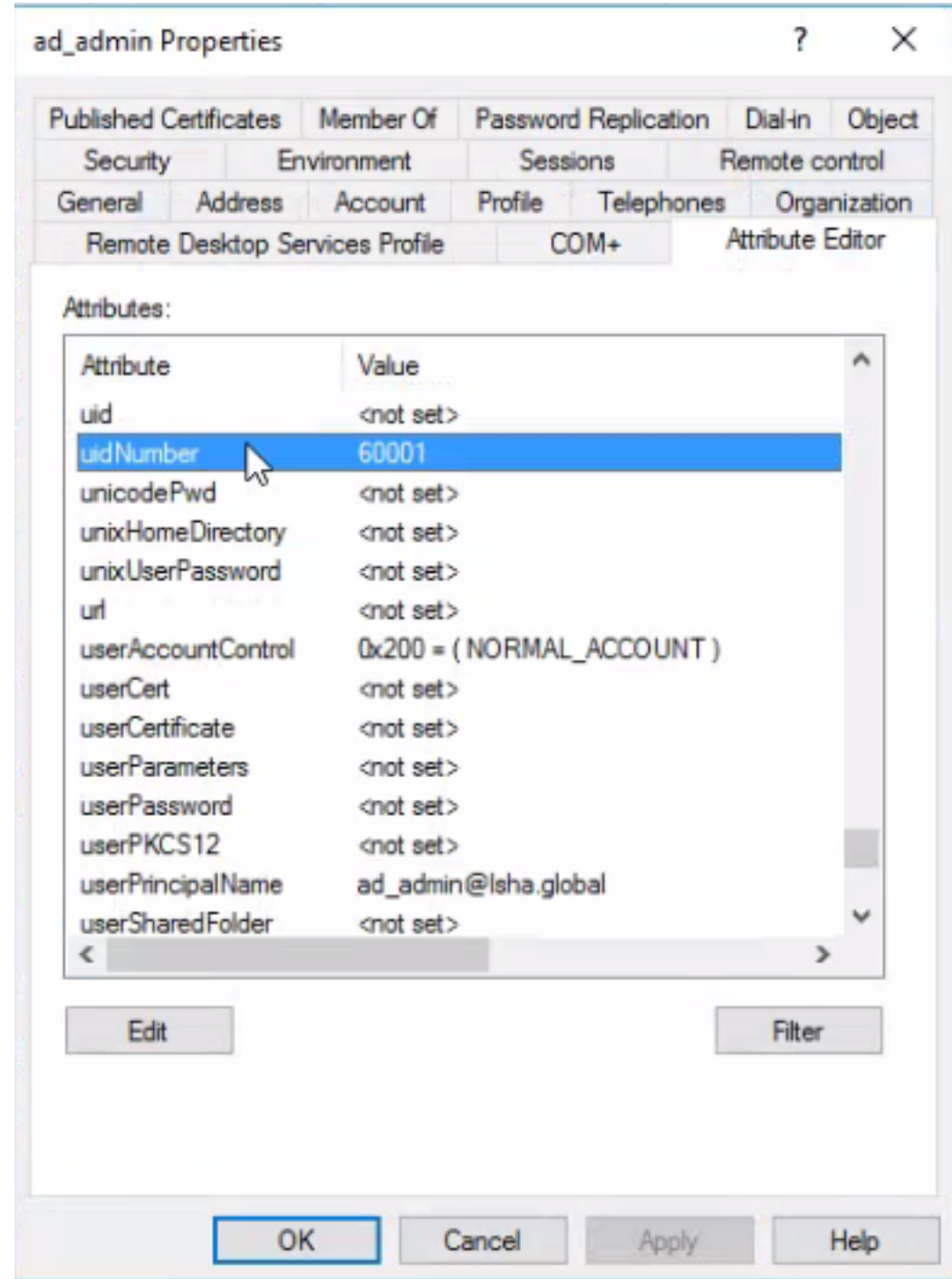

Beitreten des Admin-CLI-Benutzers zur AD-Domäne

Stellen Sie eine Verbindung zur Cisco ISE CLI her, und starten Sie das **identity-store** und weisen Sie den Administrator-Benutzer dem ID-Speicher zu.

Führen Sie beispielsweise den folgenden Befehl aus, um den CLI-Administrator-Benutzer dem Active Directory zuzuordnen, das in ISE als isha.global definiert ist:

#### **identity-store active-directory domain-name**

Wenn der Join abgeschlossen ist, stellen Sie eine Verbindung mit der Cisco ISE-CLI her, und melden Sie sich als Administrator-CLI-Benutzer an, um Ihre Konfiguration zu überprüfen.

Wenn die Domäne, die Sie in diesem Befehl verwenden, zuvor dem ISE-Knoten hinzugefügt wurde, treten Sie erneut der Domäne in der Administratorkonsole bei.

- Klicken Sie in der Cisco ISE-GUI auf **Menu** und navigieren Sie zu **Administration > Identity** 1. **Management > External Identity Sources** .
- 2. Wählen Sie im linken Fensterbereich **Active Directory** und wählen Sie Ihren AD-Namen aus.
- Im rechten Bereich lautet der Status für die AD-Verbindung möglicherweise **Operational** . 3. Wenn Sie die Verbindung mit dem Testbenutzer entweder mit MS-RPC oder Kerberos testen, treten Fehler auf.
- Stellen Sie sicher, dass Sie sich weiterhin als Administrator-CLI-Benutzer bei der Cisco ISE 4. CLI anmelden können.

### ISE-Kommandozeile

- Melden Sie sich bei der ISE CLI an: 1. ise30-1/admin# **configure terminal** Enter configuration commands, one per line. End with CNTL/Z. ise30-1/admin(config)#
- Beitreten des Knotens zur Domäne: **ise30-1/admin(config)# identity-store active-directory domain-name** 2.**isha.global user Administrator**

Wenn die Domäne **isha.global** ist bereits über die UI beigetreten, dann müssen Sie erneut der

Domäne beitreten **isha.global** nach dieser Konfiguration über die Benutzeroberfläche aus. Bis

zur erneuten Anmeldung werden die Authentifizierungen **isha.global** schlägt fehl.

**Do you want to proceed? Y/N** :Y **Password for Administrator:**

Der Domain isha.global erfolgreich beigetretenHinweise:

- Wenn die Domäne bereits über die GUI beigetreten ist, treten Sie dem Knoten über die GUI

erneut bei. Andernfalls schlägt die Authentifizierung gegen AD weiterhin fehl.

- Alle Knoten müssen einzeln über die CLI verbunden werden. ÜberprüfungFür diese

Konfiguration ist derzeit kein Überprüfungsverfahren

verfügbar. FehlerbehebungTeilnahmeproblemeProbleme während des Join-

Vorgangs und die dazugehörigen Protokolle sind unter "/var/log/messages file" zu

sehen.Command: **show logging system messages**Arbeitsszenario2021-07-19T21:15:01.457723+05:30 ise30- 1 dbus[9675]: [system] Activating via systemd: service name='org.freedesktop.realmd' unit='realmd.service' 2021-07-19T21:15:01.462981+05:30 ise30-1 systemd: Starting Realm and Domain Configuration... 2021-07-19T21:15:01.500846+05:30 ise30-1 dbus[9675]: [system] Successfully activated service 'org.freedesktop.realmd' 2021-07-19T21:15:01.501045+05:30 ise30-1 systemd: Started Realm and Domain Configuration. 2021-07-19T21:15:01.541478+05:30 ise30-1 realmd: \* Resolving: \_ldap.\_tcp.isha.global 2021-07-19T21:15:01.544480+05:30 ise30-1 realmd: \* Performing LDAP DSE lookup on: 10.127.197.115 2021-07-19T21:15:01.546254+05:30 ise30-1 realmd: \* Performing LDAP DSE lookup on: 10.127.197.236 2021-07-19T21:15:01.546777+05:30 ise30-1 realmd: \* Successfully discovered: Isha.global 2021-07-19T21:15:09.282364+05:30 ise30-1 realmd: \* Required files: /usr/sbin/oddjobd, /usr/libexec/oddjob/mkhomedir, /usr/sbin/sssd, /usr/bin/ 2021-07-19T21:15:09.282708+05:30 ise30-1 realmd: \* LANG=C LOGNAME=root /usr/bin/net -s /var/cache/realmd/realmdsmb-conf.MU0M60 -U Administrator ads join Isha.global 2021-07-19T21:15:12.701071+05:30 ise30-1 realmd: Enter Administrator's password:DNS update failed: NT\_STATUS\_INVALID\_PARAMETER 2021-07-19T21:15:12.705753+05:30 ise30-1 realmd: 2021-07-19T21:15:12.706142+05:30 ise30-1 realmd: Use short domain name -- ISHA

2021-07-19T21:15:12.706580+05:30 ise30-1 realmd: Joined 'ISE30-1' to dns domain 'Isha.global' 2021-07-19T21:15:12.708781+05:30 ise30-1 realmd: \* LANG=C LOGNAME=root /usr/bin/net -s /var/cache/realmd/realmdsmb-conf.MU0M60 -U Administrator ads keytab create 2021-07-19T21:15:13.786749+05:30 ise30-1 realmd: Enter Administrator's password: 2021-07-19T21:15:13.859916+05:30 ise30-1 realmd: \* /usr/bin/systemctl enable sssd.service 2021-07-19T21:15:13.870511+05:30 ise30-1 systemd: Reloading. 2021-07-19T21:15:13.870724+05:30 ise30-1 realmd: Created symlink from /etc/systemd/system/multiuser.target.wants/sssd.service to /usr/lib/systemd/system/sssd.service. 2021-07-19T21:15:13.943407+05:30 ise30-1 realmd: \* /usr/bin/systemctl restart sssd.service 2021-07-19T21:15:13.956987+05:30 ise30-1 systemd: Starting System Security Services Daemon... 2021-07-19T21:15:14.240764+05:30 ise30-1 sssd: Starting up 2021-07-19T21:15:14.458345+05:30 ise30-1 sssd[be[Isha.global]]: Starting up 2021-07-19T21:15:15.180211+05:30 ise30-1 sssd[nss]: Starting up 2021-07-19T21:15:15.208949+05:30 ise30-1 sssd[pam]: Starting up 2021-07-19T21:15:15.316360+05:30 ise30-1 systemd: Started System Security Services Daemon. 2021-07-19T21:15:15.317846+05:30 ise30-1 realmd: \* /usr/bin/sh -c /usr/sbin/authconfig --update --enablesssd - enablesssdauth --enablemkhomedir --nostart && /usr/bin/systemctl enable oddjobd.service && /usr/bin/systemctl start oddjobd.service 2021-07-19T21:15:15.596220+05:30 ise30-1 systemd: Reloading. 2021-07-19T21:15:15.691786+05:30 ise30-1 systemd: Reloading.

2021-07-19T21:15:15.750889+05:30 ise30-1 realmd: \* Successfully enrolled machine in realmNicht-

#### ArbeitsszenarioTeilnahmefehler aufgrund eines falschen Kennworts:2021-07-

19T21:12:45.487538+05:30 ise30-1 dbus[9675]: [system] Activating via systemd: service name='org.freedesktop.realmd' unit='realmd.service'

2021-07-19T21:12:45.496066+05:30 ise30-1 systemd: Starting Realm and Domain Configuration... 2021-07-19T21:12:45.531667+05:30 ise30-1 dbus[9675]: [system] Successfully activated service 'org.freedesktop.realmd' 2021-07-19T21:12:45.531950+05:30 ise30-1 systemd: Started Realm and Domain Configuration. 2021-07-19T21:12:45.567816+05:30 ise30-1 realmd: \* Resolving: \_ldap.\_tcp.isha.global 2021-07-19T21:12:45.571092+05:30 ise30-1 realmd: \* Performing LDAP DSE lookup on: 10.127.197.115 2021-07-19T21:12:45.572854+05:30 ise30-1 realmd: \* Performing LDAP DSE lookup on: 10.127.197.236 2021-07-19T21:12:45.573376+05:30 ise30-1 realmd: \* Successfully discovered: Isha.global 2021-07-19T21:12:52.273667+05:30 ise30-1 realmd: \* Required files: /usr/sbin/oddjobd, /usr/libexec/oddjob/mkhomedir, /usr/sbin/sssd, /usr/bin/net 2021-07-19T21:12:52.274730+05:30 ise30-1 realmd: \* LANG=C LOGNAME=root /usr/bin/net -s /var/cache/realmd/realmdsmb-conf.R0SM60 -U Administrator ads join Isha.global 2021-07-19T21:12:52.369726+05:30 ise30-1 realmd: Enter Administrator's password: 2021-07-19T21:12:52.370190+05:30 ise30-1 realmd: Failed to join domain: failed to lookup DC info for domain 'Isha.global'

over rpc: The attempted logon is invalid. This is either due to a bad username or authentication information. 2021-07-19T21:12:52.372180+05:30 ise30-1 realmd: ! Joining the domain Isha.global

#### failedAnmeldeproblemeProbleme bei der Anmeldung und die zugehörigen Protokolle

#### finden Sie unter **/var/log/secure** .Command: show logging system secure Erfolgreiche

Authentifizierung:2021-07-19T21:25:10.435849+05:30 ise30-1 sshd[119435]: pam\_tally2(sshd:auth): unknown option: no\_magic\_root

2021-07-19T21:25:10.438694+05:30 ise30-1 sshd[119435]: pam\_unix(sshd:auth): authentication failure; logname= uid=0 euid=0 tty=ssh ruser= rhost=10.227.243.67 user=ad\_admin

2021-07-19T21:25:11.365110+05:30 ise30-1 sshd[119435]: pam\_sss(sshd:auth): authentication failure; logname= uid=0 euid=0 tty=ssh ruser= rhost=10.227.243.67 user=ad\_admin

2021-07-19T21:25:11.365156+05:30 ise30-1 sshd[119435]: pam\_sss(sshd:auth): received for user ad\_admin: 12 (Authentication token is no longer valid; new one required)

2021-07-19T21:25:11.368231+05:30 ise30-1 sshd[119435]: pam\_tally2(sshd:account): unknown option: reset 2021-07-19T21:25:11.370223+05:30 ise30-1 sshd[119435]: pam\_succeed\_if(sshd:account): 'uid' resolves to '60001' 2021-07-19T21:25:11.370337+05:30 ise30-1 sshd[119435]: Accepted password for ad\_admin from 10.227.243.67 port 61613 ssh2 2021-07-19T21:25:11.371478+05:30 ise30-1 sshd[119435]: pam\_tally2(sshd:setcred): unknown option: no\_magic\_root

2021-07-19T21:25:11.781374+05:30 ise30-1 sshd[119435]: pam\_limits(sshd:session): reading settings from '/etc/security/limits.conf'

2021-07-19T21:25:11.781445+05:30 ise30-1 sshd[119435]: pam\_limits(sshd:session): reading settings from '/etc/security/limits.d/20-nproc.conf'

2021-07-19T21:25:11.781462+05:30 ise30-1 sshd[119435]: pam\_limits(sshd:session): process\_limit: processing soft nproc

4096 for DEFAULT

2021-07-19T21:25:11.781592+05:30 ise30-1 sshd[119435]: pam\_unix(sshd:session): session opened for user ad\_admin by  $(iuid=0)$ 

2021-07-19T21:25:11.784725+05:30 ise30-1 sshd[121474]: pam\_tally2(sshd:setcred): unknown option: no\_magic\_root

#### Authentifizierungsfehler aufgrund eines falschen Kennworts:2021-07-19T21:25:10.435849+05:30 ise30-

1 sshd[119435]: pam\_tally2(sshd:auth): unknown option: no\_magic\_root 2021-07-19T21:25:10.438694+05:30 ise30-1 sshd[119435]: pam\_unix(sshd:auth): authentication failure; logname= uid=0 euid=0 tty=ssh ruser= rhost=10.227.243.67 user=ad\_admin 2021-07-19T21:25:11.365110+05:30 ise30-1 sshd[119435]: pam\_sss(sshd:auth): authentication failure; logname= uid=0 euid=0 tty=ssh ruser= rhost=10.227.243.67 user=ad\_admin 2021-07-19T21:25:11.365156+05:30 ise30-1 sshd[119435]: pam\_sss(sshd:auth): received for user ad\_admin: 12 (Authentication token is no longer valid; new one required) 2021-07-19T21:25:11.368231+05:30 ise30-1 sshd[119435]: pam\_tally2(sshd:account): unknown option: reset 2021-07-19T21:25:11.370223+05:30 ise30-1 sshd[119435]: pam\_succeed\_if(sshd:account): 'uid' resolves to '60001' 2021-07-19T21:25:11.370337+05:30 ise30-1 sshd[119435]: Accepted password for ad\_admin from 10.227.243.67 port 61613 ssh2 2021-07-19T21:25:11.371478+05:30 ise30-1 sshd[119435]: pam\_tally2(sshd:setcred): unknown option: no\_magic\_root 2021-07-19T21:25:11.781374+05:30 ise30-1 sshd[119435]: pam\_limits(sshd:session): reading settings from '/etc/security/limits.conf' 2021-07-19T21:25:11.781445+05:30 ise30-1 sshd[119435]: pam\_limits(sshd:session): reading settings from '/etc/security/limits.d/20-nproc.conf' 2021-07-19T21:25:11.781462+05:30 ise30-1 sshd[119435]: pam\_limits(sshd:session): process\_limit: processing soft nproc 4096 for DEFAULT 2021-07-19T21:25:11.781592+05:30 ise30-1 sshd[119435]: pam\_unix(sshd:session): session opened for user ad\_admin by  $(iuid=0)$ 2021-07-19T21:25:11.784725+05:30 ise30-1 sshd[121474]: pam\_tally2(sshd:setcred): unknown option: no\_magic\_root 2021-07-19T21:25:56.737559+05:30 ise30-1 sshd[119435]: pam\_unix(sshd:session): session closed for user ad\_admin 2021-07-19T21:25:56.738341+05:30 ise30-1 sshd[119435]: pam\_tally2(sshd:setcred): unknown option: no\_magic\_root 2021-07-19T21:26:21.375211+05:30 ise30-1 sshd[122957]: pam\_tally2(sshd:auth): unknown option: no\_magic\_root 2021-07-19T21:26:21.376387+05:30 ise30-1 sshd[122957]: pam\_unix(sshd:auth): authentication failure; logname= uid=0 euid=0 tty=ssh ruser= rhost=10.227.243.67 user=ad\_admin 2021-07-19T21:26:21.434442+05:30 ise30-1 sshd[122957]: pam\_sss(sshd:auth): authentication failure; logname= uid=0 euid=0 tty=ssh ruser= rhost=10.227.243.67 user=ad\_admin 2021-07-19T21:26:21.434461+05:30 ise30-1 sshd[122957]: pam\_sss(sshd:auth): received for user ad\_admin: 17 (Failure setting user credentials) 2021-07-19T21:26:21.434480+05:30 ise30-1 sshd[122957]: pam\_nologin(sshd:auth): unknown option: debug 2021-07-19T21:26:22.742663+05:30 ise30-1 sshd[122957]: Failed password for ad\_admin from 10.227.243.67 port 61675 ssh2Authentifizierungsfehler aufgrund eines ungültigen Benutzers:2021-07-19T21:28:08.756228+05:30 ise30-1 sshd[125725]: Invalid user Masked(xxxxx) from 10.227.243.67 port 61691 2021-07-19T21:28:08.757646+05:30 ise30-1 sshd[125725]: input\_userauth\_request: invalid user Masked(xxxxx) [preauth] 2021-07-19T21:28:15.628387+05:30 ise30-1 sshd[125725]: pam\_tally2(sshd:auth): unknown option: no\_magic\_root 2021-07-19T21:28:15.628658+05:30 ise30-1 sshd[125725]: pam\_tally2(sshd:auth): pam\_get\_uid; no such user 2021-07-19T21:28:15.628899+05:30 ise30-1 sshd[125725]: pam\_unix(sshd:auth): check pass; user unknown 2021-07-19T21:28:15.629142+05:30 ise30-1 sshd[125725]: pam\_unix(sshd:auth): authentication failure; logname= uid=0 euid=0 tty=ssh ruser= rhost=10.227.243.67

2021-07-19T21:28:15.631975+05:30 ise30-1 sshd[125725]: pam\_sss(sshd:auth): authentication failure; logname= uid=0 euid=0 tty=ssh ruser= rhost=10.227.243.67 user=isha

2021-07-19T21:28:15.631987+05:30 ise30-1 sshd[125725]: pam\_sss(sshd:auth): received for user isha: 10 (User not known to the underlying authentication module)

2021-07-19T21:28:15.631993+05:30 ise30-1 sshd[125725]: pam\_nologin(sshd:auth): unknown option: debug 2021-07-19T21:28:17.256541+05:30 ise30-1 sshd[125725]: Failed password for invalid user Masked(xxxxx) from 10.227.243.67 port 61691 ssh2

#### Informationen zu dieser Übersetzung

Cisco hat dieses Dokument maschinell übersetzen und von einem menschlichen Übersetzer editieren und korrigieren lassen, um unseren Benutzern auf der ganzen Welt Support-Inhalte in ihrer eigenen Sprache zu bieten. Bitte beachten Sie, dass selbst die beste maschinelle Übersetzung nicht so genau ist wie eine von einem professionellen Übersetzer angefertigte. Cisco Systems, Inc. übernimmt keine Haftung für die Richtigkeit dieser Übersetzungen und empfiehlt, immer das englische Originaldokument (siehe bereitgestellter Link) heranzuziehen.